## **VIEW REGISTRATION APPOINTMENTS**

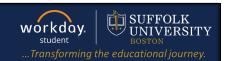

**Description:** This quick guide demonstrates where to find your Registration Appointment.

Applies to: Students

## **VIEW REGISTRATION APPOINTMENTS**

All students will have a Registration Appointment prior to the beginning of registration for the upcoming semester.

**1.** From the Global Navigation Menu, select the **Academics Hub**.

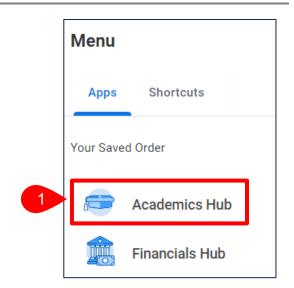

**2.** Your **Registration Appointments** will display within the Academics Overview section of the Academics Hub.

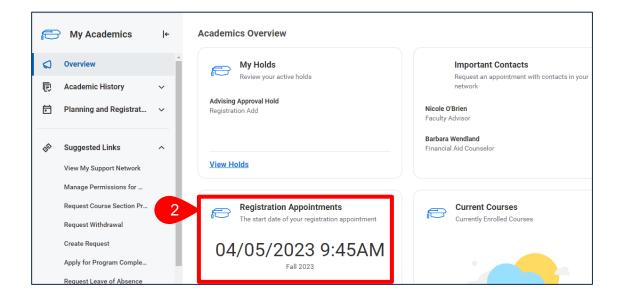

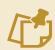

**Note:** The Registration Appointment lists the day and time you are first allowed to register for courses in an academic period.

Page 1 | 1 2024-02-09